# Mi *prontuario* (no tan corto) de:<br>
— • L<sup>X</sup>TEX • —<br>
Jaime Ramonet Fernández<sup>1</sup><br>
Ingeniero Industrial Superior (UPC-1983) — PMP (PMI-2012)<br>
Processpond.com<br>
Ultima actualización: 16 de febrero de 2022 **Mi** *prontuario* **(no tan corto)** de: — • LAT $_{\rm EX}$  •

Jaime Ramonet Fernández<sup>1</sup>

Ingeniero Industrial Superior (UPC-1983) — PMP (PMI-2012)

jramonet@gmail.com

Última actualización: 16 de febrero de 2022

1 Se agradecerán todas las correcciones, aportaciones y críticas constructivas. Gracias.

#### **Resumen**

– Resumen<br>
– Resumen<br>
resument de las ordenes y trucos de ETJ3X que me ban interesado a mí.<br>
r, si estos apuntes no te gustam, créate los tuyos propios, utilizando ETJ3X nativralmente, dado que muy interesante y divertida *Prontuario (resumen) de las ordenes y trucos de LATEX que me han interesado a mí. Querido lector, si estos apuntes no te gustan, créate los tuyos propios, utilizando LATEX naturalmente, dado que es una forma muy interesante y divertida para aprender L<sup>T</sup>EX*.

Este documento es un *prontuario*, es decir un documento de consulta rápida. Está organizado por capítulos para facilitar la consulta de un tema concreto en un momento dado. Evidentemente también puede leerse de forma secuencial.

#### **IMPORTANTE**:

Este prontuario parte de la idea que el lector conoce algún lenguaje de programación, es decir, que sabe que significa «*fichero fuente»* por ejemplo. Si no es así recomiendo empezar a conocer ETEX mediante otros apuntes o textos.

# **Índice general**

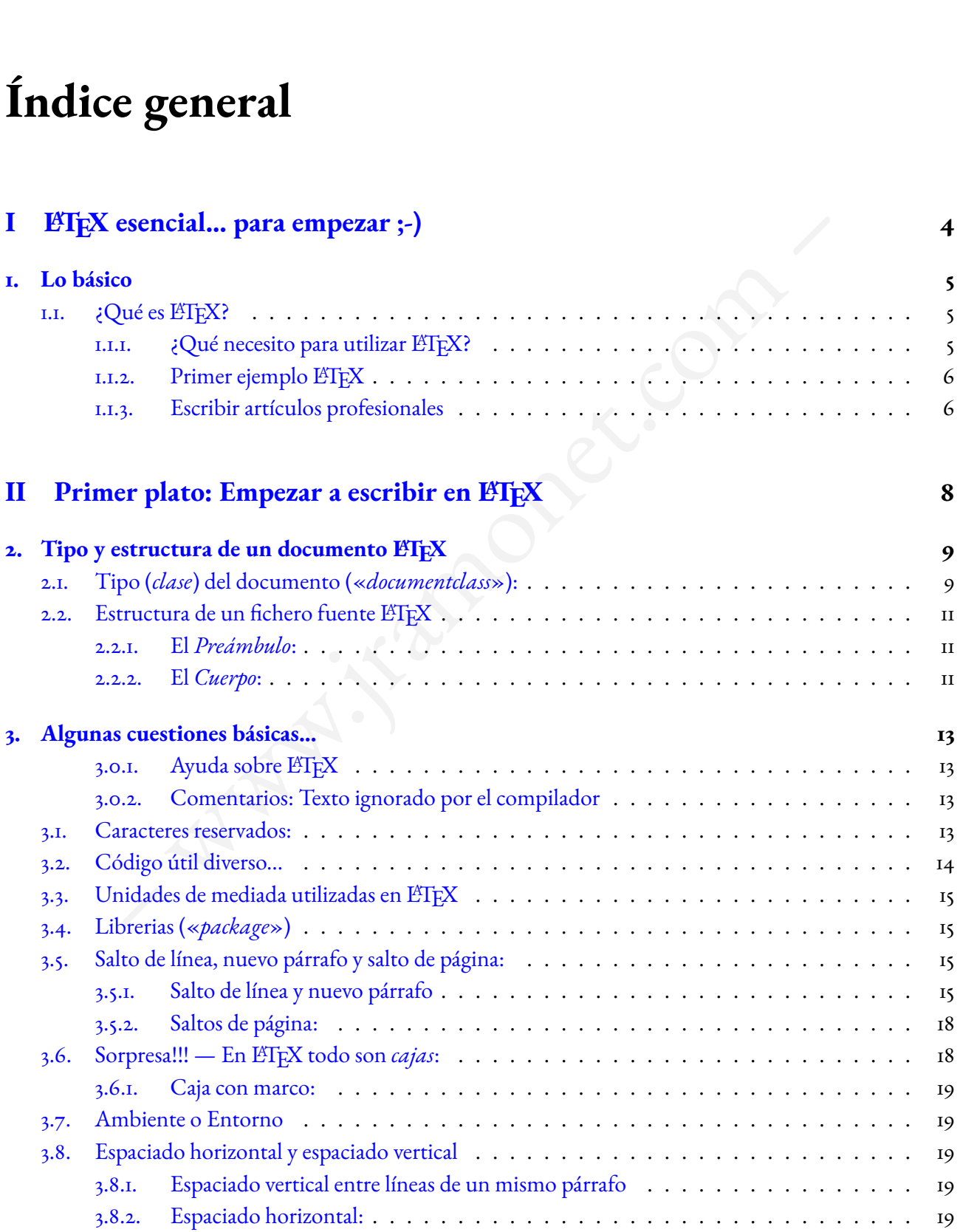

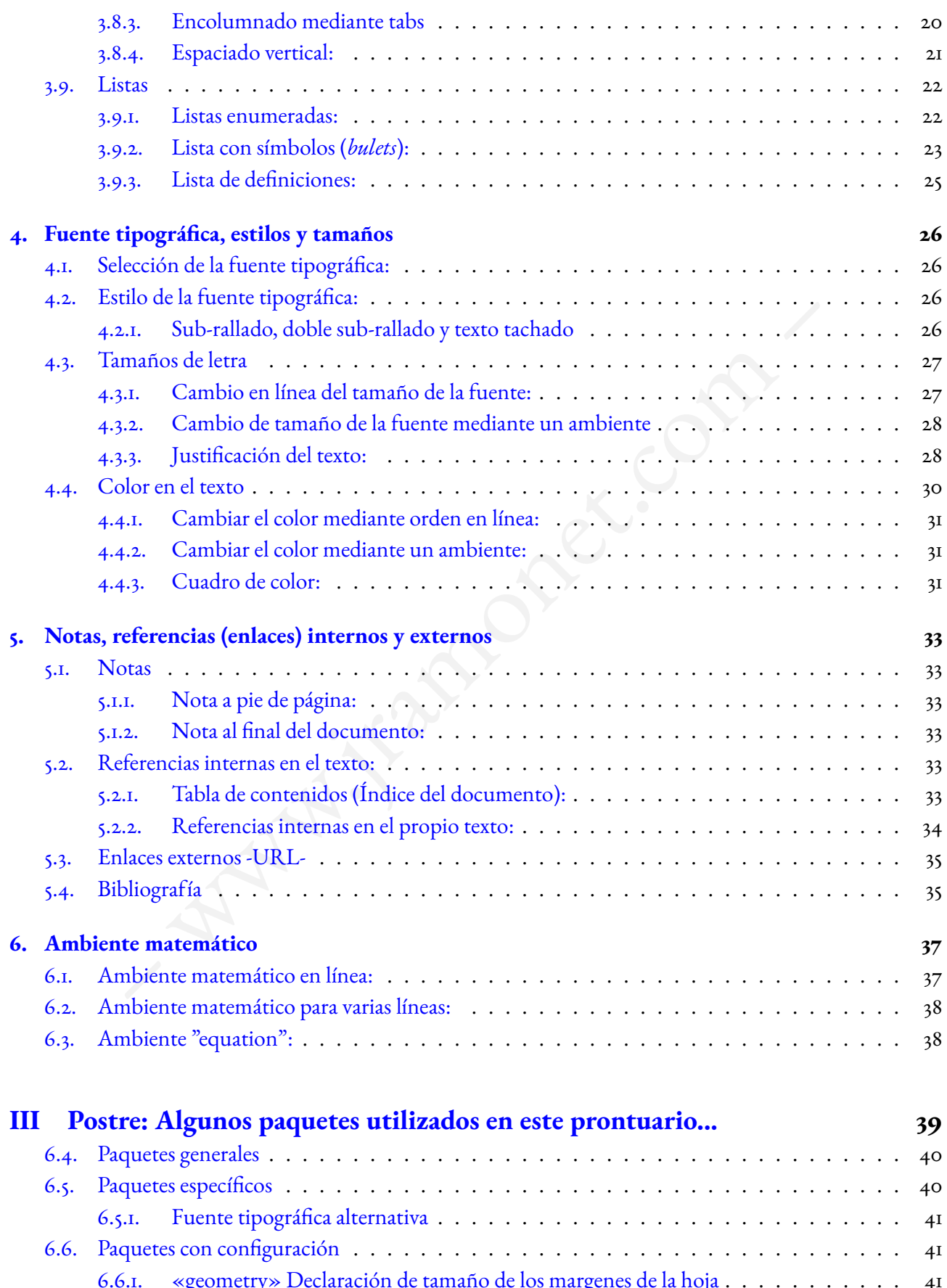

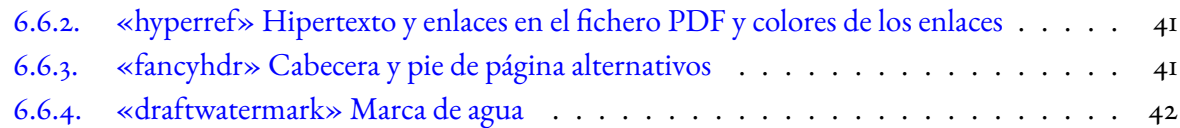

www.marshawakee.com

# **Parte I**

# <span id="page-5-0"></span>Parte I<br>
EX esencial... para empezar ;-) **L<sup>A</sup>TEX esencial... para empezar ;-)**

# **Capítulo 1**

# **Lo básico**

#### <span id="page-6-1"></span>1.1. ¿Qué es **L'AFEX**?

<span id="page-6-0"></span>**SICO**<br> **SICO**<br> **SICO** *E*<sup>s UN</sup> SISTEMA de maquetación profesional de documentos, basados en un lenguaje de etiquetas y el uso<br>de órdenes, macros o funciones contenidas en múltiples librerías (*packages*). L'IEX es una extensión del s un sistema de maquetación profesional de documentos, basados en un lenguaje de etiquetas y el uso sistema *Tex* original del Sistema Operativo *UNIX*. Actualmente puede utilizarse en sistemas *Windows*; *Mac* y por supuesto *Linux*. La versión más actual de LATEX se denomina **LaTeX2e**.

Este prontuario no pretende ser un manual de L'ATEX, ni un documento destinado al aprendizaje de L'ATEX. Este prontuario es solo eso: un prontuario, es decir un resumen operativo, de consulta rápida, sobre algunas órdenes y opciones de L'HEX.

Si deseas un manual de LATEX te recomiendo el conocido «**Introducción (no tan corta) a L<sup>A</sup>TEX**» (*A short introduction to LaTeX*) que puedes obtener, en diversos idiomas, en: -Enlace -. Nota: la versión en inglés puede ser más actual que la de otros idiomas.

#### <span id="page-6-2"></span>**1.1.1.** ¿Qué necesito para utilizar L'A<sub>TEX</sub>?

Para utilizar LATEX necesitamos básicamente dos cosas:

1.- Un entorno de desarrollo y compilación ETEX (paquetes / librerías y compilador).

2.- Un fichero con el código fuente L<sup>AT</sup>EX con extensión «*.tex*». Este fichero puede crearse y/o editarse con cualquier editor en formato texto, no un *tratamiento de texto* al uso. Evidentemente es preferible utilizar algún editor especializado, asociado al entorno de desarrollo y compilación.

Tras instalar el entorno ETEX (consulta Internet como hacerlo en función de tu sistema operativo) y seleccionar el editor<sup>[1](#page-6-3)</sup> que más te guste ya podemos empezar.

<span id="page-6-3"></span><sup>1</sup>El editor (*Texmaker* (<https://www.xm1math.net/texmaker/>) puede ser una buena opción, pero si quieres comparar otros editores consulta la página: [Comparison of TeX editors](https://en.wikipedia.org/wiki/Comparison_of_TeX_editors)

#### <span id="page-7-0"></span>**1.1.2. Primer ejemplo L<sup>A</sup>TEX**

#### <span id="page-7-2"></span>Ejemplo de fichero fuente para un artículo sencillo:

```
schella para un articulo:<br>
ECERA XXX<br>
Tración de la clase (tipo) de documento y algunos parámetros básicos:<br>
rtclass[adpaper, 11pt]{article}<br>
de algunos paquetas (ibrerias) básicas:<br>
Aage[utf3x]{inputenc} X Codificación 
Plantilla sencilla para un artículo:
%%% CABECERA %%%
% Declaración de la clase (tipo) de documento y algunos parámetros básicos:
\documentclass[a4paper, 11pt]{article}
% Carga de algunos paquetes (librerias) básicas:
\usepackage[utf8x]{inputenc} % Codificación del fichero fuente (UTF8)
\usepackage[T1]{fontenc} % Uso de codificación de 8-bits
\usepackage[spanish]{babel} % Idioma del documento
%%% CUERPO %%%
\begin{document}
Hola mundo... \LaTeX{} te saluda !!!
\par % Salto de párrafo...
Nota: En este pequeño ejemplo me he permitido incluir
una particularidad de \LaTeX{}:
multiples espacios en blanco se convierten en uno solo.
\end{document}
%%% FIN del documento %%%
```
Y el resultado obtenido, en un fichero PDF, será:

dad de IATFX: multiples espacios en blanco se convierten en uno solo.

Figura 1.1: Resultado del ejemplo anterior

#### <span id="page-7-1"></span>**1.1.3. Escribir artículos profesionales**

Uno de los usos más extendidos de ETEX es la preparación y maquetación de artículos científicos o técnicos para ser publicados en las revistas profesionales de prestigio (algunas de ellas solo aceptan artículos en este

formato). Sirva como ejemplo la miniatura de un resultado obtenido realizando unos mínimos cambios sobre una plantilla bajada del sitio web [http://www.LaTexTemplates.com:](http://www.LaTexTemplates.com)

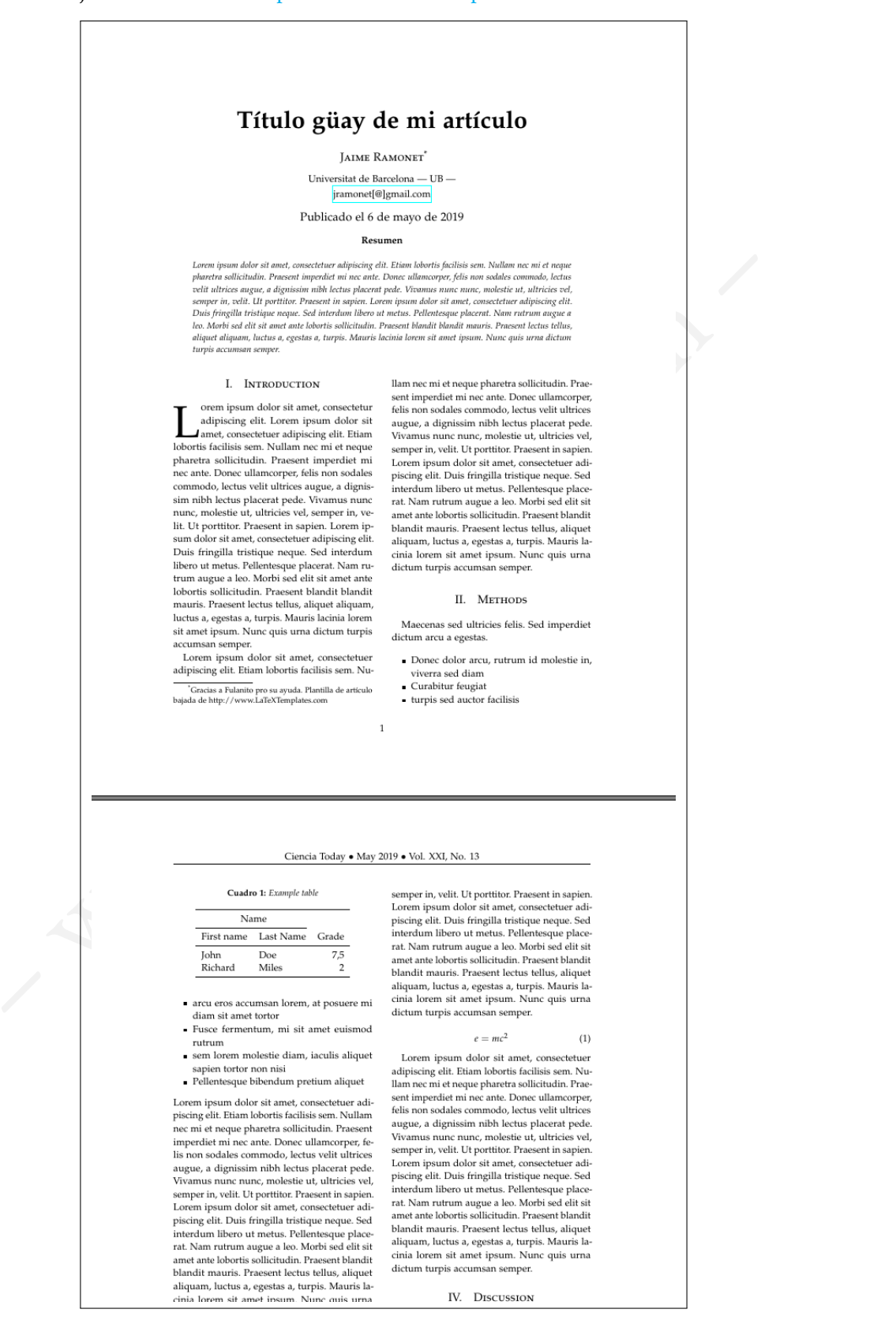

# **Parte II**

# <span id="page-9-0"></span>Parte II<br>mer plato: Empezar a escribir en L'ATEX Primer plato: Empezar a escribir en  $\text{BTr}X$

# **Capítulo 2**

# **Tipo y estructura de un documento L<sup>A</sup>TEX**

#### <span id="page-10-1"></span>**2.1. Tipo (***clase***) del documento («***documentclass***»):**

<span id="page-10-0"></span>**ULO 2**<br> **SETTUCTUTA de UN documento (** $\angle A$ **)**<br> **SETTUCTUTA de UN documento (** $\angle A$ **)**<br> **SETTUCTUTA de UN documento (** $\angle A$ **)**<br> **SETTUCTUTA de Univolução de un serveito de univolução de univolução de univolução de univolução d** *L* A ELECCION del tipo de documento, que en EIEX se denomina *clase*, es esencial de cara a disponer de<br>unas prestaciones u otras a lo largo de su desarrollo. Aunque en EIEX ninguna opción es inalcanzable, a elección del tipo de documento, que en LATEX se denomina *clase*, es esencial de cara a disponer de siempre es mejor haber seleccionado el tipo de documento más adecuado a nuestras necesidades.

Otra razón es que si buscamos alguna plantilla en Internet para nuestro futuro documento será mas fácil encontrar la más adecuada si tenemos claro el tipo de documento « (\documentclass) » que deseamos.

La declaración «\documentclass» es la primera línea de código del fichero fuente y permite declarar el tipo de documento y algunas características básicas: tamaño de página; tamaño de fuente, etc)

Los tipos básicos de documentos y sus características esenciales se resumen en 2.1

Notas:

- 1. La clase carta («*letter»*) es un caso especial, dado que dispone de diversos apartados específicos (remitente; destinatario; etc) - Ver documentación específica en Internet, por ejemplo en: https://www.dickimaw-books.com/latex/admin/html/letter.shtml.
- 2. Existe una clase especial mínima («*minimal*») que, como su nombre indica, no contiene ninguna estructura. Se utiliza para desarrollar otras clases o para encontrar errores en el código.
- 3. La clase libro («*book*») posee las órdenes «\frontmatter», «\mainmatter» y «\backmatter» para generar tres entornos de paginado que permite, por ejemplo numerar cada entorno de forma distinta (Por defecto: «*front*» con números romanos, «*main*» con números arábigos y «*back*» también con arábigos pero empezando a contar de nuevo).
- 4. **IMPORTANTE**: Todas las características de una clase también están disponibles en otras mediante comandos y/o definiciones de macros. Pero es mucho más complicado. Por ello es importante, como ya se ha comentado, seleccionar de entrada el tipo de documento («class») más adecuado a nuestros intereses.

![](_page_11_Picture_334.jpeg)

#### <span id="page-11-0"></span>Tabla 2.1: Resumen de tipos de documentos

#### <span id="page-12-0"></span>2.2. Estructura de un fichero fuente L'IFX

La estructura de un fichero fuente L<sup>A</sup>TEX se compone básicamente de dos partes: El **preámbulo** y el **cuerpo**.

#### <span id="page-12-1"></span>**2.2.1. El** *Preámbulo***:**

El *preámbulo* de un documento contiene la conguración general y la carga de los paquetes (*librerias*) y, si procede, su configuración pertinente. Hay infinidad de ejemplos en internet de preámbulos para documentos ETFX.

Una plantilla sencilla para el *preámbulo* de un documento de tipo *artículo* podría ser:

```
Preámbulo:<br>
le un documento contiene la configuración general y la carga de los paquetes (librerias) y, si<br>
sencilla para el preámbulo de un documento de tipo articulo podría ser:<br>
sencilla para el preámbulo de u
Ejemplo de contenido del Preámbulo de un documento:
%%% PREÁMBULO del Documento %%%
% Declaración del tipo de documento y parámetros básicos...
\documentclass[11pt,a4paper]{article}
\usepackage[utf8x]{inputenc} % Codificación fichero fuente (utf8 ampliado)
\usepackage[spanish]{babel} % paquete de idioma...
\usepackage[left=2.5cm,right=2cm,top=3cm,bottom=3cm]{geometry} % Modificar los márgen
\usepackage{graphics} % Para poder incluir imágenes...
% Declaraciones iniciales:
\title{ Título güay de mi artículo }
\author{ Por: Jaime Ramonet Fernández \\ % Salto de línea...
{\footnotesize Ingeniero Industrial Superior}}
\date{Última edición: \today}
%%% A partir de aquí irá el cuerpo del documento...
```
#### <span id="page-12-2"></span>**2.2.2. El** *Cuerpo***:**

El *cuerpo* del fichero fuente contiene el texto del propio documento más las etiquetas y ordenes pertinentes insertadas en el propio texto (Ver ejemplo a continuación). En los siguientes apartados veremos diversas etiquetas y órdenes utilizables en el cuerpo del texto.

**Ejemplo de contenido del** *Cuerpo* **de un documento:**

```
document)<br>texta la cabecera (título + autor + fecha)<br>texta stata la cabecera (título + autor + fecha)<br>abstract) X Inserta la sección de RESUMEX...<br>to de resumen del artículo). Este artículo trata de...<br>stract)<br>m(Título del
%%% CUERPO del Documento %%%
\begin{document}
\maketitle % Inserta la cabecera (título + autor + fecha)
\tableofcontents % Inserta la tabla de contenidos (Índice) construido automaticamente.
\begin{abstract} % Inserta la sección de RESUMEN...
{\em Texto de resumen del artículo}. Este artículo trata de...
\end{abstract}
\section{Título del primer apartado:} % Apartado 1...
Texto del primer apartado...
\subsection{Título del sub-apartado} % Sub- apartado 1.1
Texto del sub-apartado 1.1...
Resto del cuerpo del \textbf{documento},
estructurado en apartados y sub-apartados...
\end{document} % FIN del Documento
Todo lo que haya a continuación será ignorado por el compilador...
- Fin del Fichero.
```
# **Capítulo 3**

# **Algunas cuestiones básicas...**

#### <span id="page-14-1"></span>**3.0.1. Ayuda sobre L<sup>A</sup>TEX**

- INTERNET: Cualquier buscador te facilitará manuales, ayudas, ejemplos, etc sobre cualquier comando u opción.
- Puedes consultar la documentación instalada en tu propio ordenador junto con el paquete  $\angle$ FFX. En un terminal se utiliza la orden *texdoc*, por ejemplo *texdoc babel*.

#### <span id="page-14-2"></span>**3.0.2. Comentarios: Texto ignorado por el compilador**

<span id="page-14-0"></span>**110 3**<br> **118 CUESTIONES DÁSICAS....**<br> **118 CUESTIONES DÁSICAS...**<br> **118 ARMET:** Cualquier buscador te ficilitará manuales, ayudas, ejemplos, etc sobre cualquier<br>
do u opción.<br>
consultar la documentación instalada en tu pr El caracter porcentaje (%) indica el inicio de un comentario hasta fin de línea y esta parte será ignorada por el compilador LATEX. Ver los ejemplos anteriores.

Nota: Es interesante saber que todo contenido tras la clausula final del cuerpo (\end{document}) también será ignorado por el compilador.

#### <span id="page-14-3"></span>**3.1. Caracteres reservados:**

Como en otros lenguajes informáticos, existen algunos caracteres reservados que tienen significación especial para el compilador. En ETEX los caracteres especiales son 10:

```
Los 10 caracteres con significación especial para L'IEX:
```
# \$ % & \_ { } ~ ^ \

Para poder mostrar (imprimir) estos caracteres dentro del propio texto, sin que actuen como especiales, a los 7 primeros hay que desactivarlos poniendo justo antes del carácter una barra invertida o *backslash* (\):

**Regla para mostrar ciertos caracteres reservados:**

#### **Código:**

```
\# \$ \% \& \_ \{ \}
```
**Resultado:**

# \$ % & \_ { }

#### **Ejemplo para expresar un porcentaje:**

#### **Código:**

```
-- Para el 30% de los encuestados la pregunta no tiene sentido.\\
```
-- Para el otro 70\%, tampoco.

#### **Resultado:**

– Para el 30– Para el otro 70 %, tampoco.

Nota: Como ya hemos comentado, a partir del caracter % hasta fin de línea se considera comentario y es ignorado por el compilador.

Para los otros 3 caracteres reservados es necesario utilizar otros métodos, por ejemplo, mediante los códigos siguientes:

#### **Como mostrar los otros 3 caracteres reservados:**

# – www.jramonet.com – **Código:** Caracter Tilde: \textasciitilde{} \\ Caracter Backslash: \textbackslash{} \\ Caracter Circunflejo: \textasciicircum{} \\ **Resultado:** Caracter Tilde: ~ Caracter Backslash: \ Caracter Circunflejo: ^

#### <span id="page-15-0"></span>**3.2. Código útil diverso...**

- Fecha del momento de la compilación: Hoy: \today = Hoy: 16 de febrero de 2022
- Texto  $LaTeX$  con formato:  $\text{LaTeX}$

#### <span id="page-16-0"></span>**3.3. Unidades de mediada utilizadas en L<sup>A</sup>TEX**

Diversas órdenes admiten parámetros de medida. En prácticamente todos los casos las unidades admitidas son los mostrados en la tabla [3.1:](#page-16-4)

![](_page_16_Picture_257.jpeg)

<span id="page-16-4"></span>Tabla 3.1: Unidades de medida en ETEX

#### <span id="page-16-1"></span>**3.4. Librerias («***package***»)**

El uso de librerías es una de las fortalezas de LATEX. Con ellas se amplían las posibilidades casi hasta el infinito... Las librerías se declaran, y se configura sus opciones si es necesario, en el preámbulo del documento. Ver el

ejemplo [1.1.2.](#page-7-2)

En la tercera parte se tratará sobre los paquetes utilizados en este prontuario.

#### <span id="page-16-2"></span>**3.5. Salto de línea, nuevo párrafo y salto de página:**

#### <span id="page-16-3"></span>**3.5.1. Salto de línea y nuevo párrafo**

Existen dos tipos de *salto de línea*:

- Los que **SI** generan nuevo párrafo.
- Los que **NO** generan nuevo párrafo<sup>[1](#page-16-5)</sup>.

#### Salto de línea en el fichero fuente:

Los saltos de línea en el fichero fuente (creados mediante la pulsación de *Intro* o Return) son tratados de forma especial por el compilador LATEX, pueden generar *nuevo párrafo* o no generarlo:

<span id="page-16-5"></span><sup>&</sup>lt;sup>1</sup>Qué se genere un *nuevo párrafo* o no tiene su importancia: las especificaciones del párrafo, por ejemplo el identado de la primera línea, se mantienen o se pierden según sea el caso.

Comportamiento de los saltos de línea en el fichero fuente:

- 1. Un solo salto de línea: es ignorado. El párrafo fluye en función del ancho disponible para el texto (idém que la orden \newline).
- 2. Dos saltos de línea: Genera un nuevo párrafo (idém que la orden \par).
- 3. Más de dos saltos de línea: Idém que dos saltos.

#### Ejemplo de saltos de línea en el fichero fuente:

#### **Código:**

to (idém que la orden \newline).<br>
saltos de línea: Genera un nuevo pársifo (idém que la orden \par).<br>
de dos saltos de línea: Idém que dos saltos.<br>
de saltos de línea: Idém que dos saltos.<br>
de saltos de línea in el fichero \setlength{\parindent}{3em} % Nuevos párrafos identados a 3 em. - Hay \textbf{UN} solo salto de línea tras el siguiente punto, por lo que NO habrá un nuevo párrafo tras finalizar esta frase. - Ahora hay \textbf{DOS} saltos de línea tras el siguiente punto, por lo que SI habrá un nuevo párrafo.

- Y a continuación hay \textbf{TRES} saltos de línea tras el siguiente punto y como en el caso anterior, habrá un nuevo párrafo.

ESTE ES EL PÁRRAFO FINAL.

#### **Resultado:**

- Hay **UN** solo salto de línea tras el siguiente punto, por lo que no habrá un nuevo párrafo tras finalizar esta frase. - Ahora hay **DOS** saltos de línea tras el siguiente punto, por lo que si habrá un nuevo párrafo.

- Y a continuación hay **TRES** saltos de línea tras el siguiente punto y como en el caso anterior, habrá un nuevo párrafo.

ESTE ES EL PÁRRAFO FINAL.

Nota: Como veremos posteriormente el código \textbf{texto} genera la salida del «texto» en negrita. Y la sentencia \setlength{\parindent}{3em} hace que los nuevos párrafos tengan un identado de 3 «em» (medida relativa según la fuente utilizada y equivalente al ancho de una letra «m»).

#### **Otras formas de generar nuevo párrafo:**

También se puede generar un nuevo párrafo mediante la órden: \par

**Ejemplo de uso de la orden de nuevo párrafo:**

#### **Código:**

eth(\parindent)-{3em}<br>
end fracte del texto tiene que atraer la atención.<br>
anda, tiene que confirmar su interés.<br>
rocra le ha de confirmar su buena elección.<br>
rocra le ha de confirmar su buena elección.<br>
ha de antrar en ma \setlength{\parindent}{3em} La primera frase del texto tiene que atraer la atención. La segunda, tiene que confirmar su interés. Y la tercera le ha de confirmar su buena elección. Por contra, la cuarta es difícil que la lea. \par Segundo párrafo, que ya ha de entrar en materia. Y tiene una importancia capital para atraer el interés del lector. Por todo ello es necesario dedicar tiempo al redactado. \par Aunque no tenga tiempo.

#### **Resultado:**

La primera frase del texto tiene que atraer la atención. La segunda, tiene que confirmar su interés. Y la tercera le ha de confirmar su buena elección. Por contra, la cuarta es difícil que la lea.

Segundo párrafo, que ya ha de entrar en materia. Y tiene una importancia capital para atraer el interés del lector. Por todo ello es necesario dedicar tiempo al redactado.

Aunque no tenga tiempo.

#### **Diversas formas de saltar de línea SIN generar nuevo párrafo:**

En algunos casos nos podrá interesar que el texto salte de línea sin que se genere nuevo párrafo, por ejemplo en la construcción del título del documento. Para ello disponemos de tres alternativas:

![](_page_18_Picture_177.jpeg)

Nota: Si no se rellena el resto de línea con blancos puede crear conflictos estéticos con el justificado a ambos lados. Ver el resultado de la tercera línea del ejemplo siguiente.

**Ejemplo de salto de línea SIN generar nuevo párrafo:**

#### **Código:**

![](_page_19_Picture_193.jpeg)

Y tiene una importancia capital para atraer la atención del lector.

#### <span id="page-19-0"></span>**3.5.2. Saltos de página:**

![](_page_19_Picture_194.jpeg)

Nota: En función de la clase de documento, la declaración de una nueva sección (P. ej: nuevo capítulo en la clase *book*) provoca que se inserten todos los elementos flotantes pendientes y luego un salto de página para que la nueva sección de inicie en una nueva página sin nada pendiente de colocar.

#### <span id="page-19-1"></span>**3.6. Sorpresa!!! — En L<sup>A</sup>TEX todo son** *cajas***:**

LATEX trabaja a partir del concepto «caja» utilizado en la composición tipográfica. Todo es una caja, desde un caracter simple, un conjunto de caracteres, un párrafo, etc. Y toda caja puede estar enmarcada o no (opción por defecto).

#### <span id="page-20-0"></span>**3.6.1. Caja con marco:**

![](_page_20_Picture_177.jpeg)

#### <span id="page-20-1"></span>**3.7. Ambiente o Entorno**

Los ambientes (o entornos) permiten afectar a varias cajas. En los siguientes apartados se exponen algunos entornos importantes. Un ambiente importante es el *matemático*, que trataremos posteriormente.

**Formato general de declaración de un entorno o ambiente:**

```
\begin{nombre_del_entorno}
Cajas (texto y/o otros elementos) afectado por el entorno...
\end{nombre_del_entorno}
```
#### <span id="page-20-2"></span>**3.8. Espaciado horizontal y espaciado vertical**

#### <span id="page-20-3"></span>**3.8.1. Espaciado vertical entre líneas de un mismo párrafo**

Mediante la orden «\linespread{Valor Unidades}» (ejemplo: «\linespread{1.25 pt}») establecemos la separación entre líneas. ATENCIÓN: Esto hay que declararlo en el preámbulo, antes de la sentencia «\begin{document}».

#### <span id="page-20-4"></span>**3.8.2. Espaciado horizontal:**

![](_page_20_Picture_178.jpeg)

#### - NO ESTÁ CLARO !!!

**Ejemplos de espaciado horizontal**

![](_page_21_Picture_152.jpeg)

#### **Trucos con el marginado horizontal:**

**Trucos con los marginados horizontales**

![](_page_21_Picture_153.jpeg)

#### <span id="page-21-0"></span>**3.8.3. Encolumnado mediante tabs**

El ejemplo muestra como establecer encolumnados mediante saltos de tamaño definido (entorno "tabbing"):

**Ejemplo de encolumnado mediante "***tabs*

![](_page_22_Picture_172.jpeg)

#### <span id="page-22-0"></span>**3.8.4. Espaciado vertical:**

**Código para espaciado vertical:**

![](_page_22_Picture_173.jpeg)

#### **Ejemplos de espaciado vertical**

![](_page_22_Picture_174.jpeg)

![](_page_23_Picture_140.jpeg)

#### <span id="page-23-0"></span>**3.9. Listas**

#### <span id="page-23-1"></span>**3.9.1. Listas enumeradas:**

#### **Lista enumerada (a partir de 1)**

**Lista enumerada (Iniciando en 1):**

#### **Código:**

– www.jramonet.com – \begin{enumerate} \itemsep2pt % Inicio entorno y separación entre items \item Primer item. \item Segundo item. \item Tercer item. \end{enumerate} % Fin del entorno "enumerate" **Resultado:** 1. Primer item. 2. Segundo item. 3. Tercer item.

#### **Lista enumerada (a partir de una cifra concreta):**

![](_page_24_Picture_194.jpeg)

#### <span id="page-24-0"></span>**3.9.2. Lista con símbolos (***bulets***):**

#### **Lista con** *bulets* **por defecto:**

```
Lista con bulets por defecto:
```
#### **Código:**

```
\begin{itemize} \itemsep2pt % Inicio entorno y separación entre items
\item Primer item.
\item Segundo item.
\item Tercer item.
\end{itemize} % Fin del entorno
Resultado:
   Primer item.
```
- Segundo item.
- **Tercer item.**

**Lista con** *bulets* **normalizados diversos:** Incluyendo en el «preambulo» el paquete \usepackage[amssymb] tendremos disponibles numerosos *bulets* normalizados.

![](_page_25_Picture_241.jpeg)

 $\rm Not$ a 1: El paquete «*amssymb*» define muchos más símbolos, por ejemplo:  $\bar\wedge; \Box; \boxminus; \boxplus; \boxtimes; \Cap; \leadsto; \Box; \Diamond$  y muchos más, en especial los utilizados en matemáticas.

Nota 2: El paquete «*pifon*» (–enlace–) también proporciona una gran cantidad de símbolos, *bulets* y *dingbats*.

#### **Listas con** *bulets* **tecleados por el usuario:**

![](_page_25_Picture_242.jpeg)

#### <span id="page-26-0"></span>**3.9.3. Lista de deniciones:**

Lista de definiciones:

#### **Código:**

![](_page_26_Picture_119.jpeg)

# **Capítulo 4**

# Fuente tipográfica, estilos y tamaños

#### <span id="page-27-1"></span>4.1. Selección de la fuente tipográfica:

La fuente tipográfica por defecto es «Latin Moder Roman». Si queremos cambiar de fuente tipográfica debemos llamar al paquete correspondiente. Algunos paquetes de fuentes tipográficas disponibles:

**Algunas fuentes tipográcas alternativas:**

```
ulo 4<br>
ección de la fuente tipográfica:<br>
ección de la fuente tipográfica:<br>
ección de la fuente tipográfica:<br>
ográfica por defecto es «Latin Moder Roman». Si queremos cambiar de fuente tipográfica<br>
ara la paquece corr
\usepackage{dejavu} % DejaVu
\usepackage{lmodern} % Latin Modern
\usepackage{bookman} % Bookman
\usepackage{newcent} % New Century
\usepackage{times} % Times
\usepackage{palatino} % Palatino
\usepackage{ebgaramond} % Garamond
```
Nota: En el caso de declarar diversos paquetes de fuentes tipográficas queda activado el último. Estos apuntes estan realizados con la fuente tipográfica «Garamon» (Paquete «\usepackage{ebgaramond}»).

#### <span id="page-27-2"></span>**4.2. Estilo de la fuente tipográca:**

Cada fuente tipográfica dispone de diversos estilos tal como se muestran en la tabla [4.1:](#page-28-2)

Nota: Los resultados obtenidos dependen de las prestaciones de la fuente utilizada.

#### <span id="page-27-3"></span>**4.2.1. Sub-rallado, doble sub-rallado y texto tachado**

Declarando el paquete «ulem» en el preámbulo (usepackadge{ukem}) tendremos disponible el subrallado simple y doble y el tachado del texto.

![](_page_28_Picture_340.jpeg)

<span id="page-28-2"></span>Tabla 4.1: Estilos de la fuente tipográfica

**Ejemplo de subrallados y texto tachado usando el paquete «ulem»:**

#### **Código:**

![](_page_28_Picture_341.jpeg)

#### **Resultado:**

Simple: Lorem Ipsum... Doble: Transit Mundi... Ondulante: <u>Aliquam</u> condimentum... Rallitas: Faucibus ultricies Puntos: Varius nunc venenatis Tachado: Etiam porta faucibus Retachado: ////////Turpis /////////////consectetur////////tempus

#### <span id="page-28-0"></span>**4.3. Tamaños de letra**

#### <span id="page-28-1"></span>**4.3.1. Cambio en línea del tamaño de la fuente:**

- El veloz {\tiny murciélago} hindú...: El veloz murciélago hindú...
- El veloz {\scriptsize murciélago} hindú...: El veloz murciélago hindú...
- El veloz {\footnotesize murciélago} hindú...: El veloz murciélago hindú...
- El veloz {\normalsize murciélago} hindú...: El veloz murciélago hindú...
- El veloz {\large murciélago} hindú...: El veloz murciélago hindú...
- El veloz  ${\Large murciélago}$  hindú...: El veloz  $murciélago$  hindú...
- El veloz  ${\LARGE$  murciélago} hindú...: El veloz  $murciélago$  hindú...
- El veloz {\huge murciélago} hindú...: El veloz  $\text{nurci\'elago}$  hindú...
- El veloz {\Huge murciélago} hindú...: El veloz $\mathrm{nurci\'elago}$  hindú...

#### <span id="page-29-0"></span>**4.3.2. Cambio de tamaño de la fuente mediante un ambiente**

Utilizando los nombres de los tamaños de la tabla anterior podemos declarar un ambiente:

```
Ejemplo tamaño de fuente mediante ambiente:
```

```
(VLARGE murcielago) inindi...: El veloz Murcielago hindú...<br>
((VLARGE murciélago) hindú...: El veloz Murcielago hindú...<br>
((Mage murciélago) hindú...: El veloz Murcielago hindú...<br>
((Mage murciélago) hindú...: El veloz Mur
Código:
Nunc commodo volutpat lacinia.\\
\begin{tiny}
 Cras dapibus quam a turpis consectetur tempus.\\
 Etiam porta faucibus ultricies.
\end{tiny}\\
Aliquam condimentum lectus erat, at varius nunc venenatis at.
Resultado:
Nunc commodo volutpat lacinia.
Cras dapibus quam a turpis consectetur tempus.
Etiam porta faucibus ultricies.
Aliquam condimentum lectus erat, at varius nunc venenatis at.
```
#### <span id="page-29-1"></span>**4.3.3. Justicación del texto:**

La justificación por defecto es a ambos lados. Otras posibilidades:

#### **Justicación del texto mediante una orden en línea**

**Ejemplo de justicación del texto mediante orden:**

#### **Código:**

```
\raggedright{Izquierda: Lorem ipsum dolor sit amet,
```
consectetur adipiscing elit.} \\

\centering{Centrado: Lorem ipsum dolor sit amet,

consectetur adipiscing elit.} \\

\raggedleft{Derecha: Lorem ipsum dolor sit amet,

consectetur adipiscing elit.}

#### **Resultado:**

Izquierda: Lorem ipsum dolor sit amet, consectetur adipiscing elit.

dolor sit amet, consectetur adipiscing elit.<br>
o: Lorem ipsum dolor sit amet, consectetur adipiscin<br>
Derecha: Lorem ipsum dolor sit amet, consectetur<br>
Alta Consected in the consected of the consection of the consection of t Centrado: Lorem ipsum dolor sit amet, consectetur adipiscing elit.

Derecha: Lorem ipsum dolor sit amet, consectetur adipiscing elit.

#### **Justicación del texto mediante un ambiente**

**Ejemplo de justicación del texto mediante ambiente:**

```
flushleft)<br>
da: Loren ipsum dolor sit amet, consectetur adipiscing elit.<br>
nec sapien nec est pretium rhoncus ac id orci.<br>
usubleft),<br>
conter)<br>
conter)<br>
conter)<br>
conter)<br>
conter)<br>
conter)<br>
conter)<br>
conter)<br>
conterned about 
Código:
\begin{flushleft}
Izquierda: Lorem ipsum dolor sit amet, consectetur adipiscing elit.
Aliquam nec sapien nec est pretium rhoncus ac id orci.
Proin eget mi faucibus, egestas lorem pellentesque, dignissim dolor.}
\end{flushleft}
\par
\begin{center}
Centrado: Lorem ipsum dolor sit amet, consectetur adipiscing elit.
Aliquam nec sapien nec est pretium rhoncus ac id orci.
Proin eget mi faucibus, egestas lorem pellentesque, dignissim dolor.
\end{center}
\par
\begin{flushright}
Derecha: Lorem ipsum dolor sit amet, consectetur adipiscing elit.
Aliquam nec sapien nec est pretium rhoncus ac id orci.
Proin eget mi faucibus, egestas lorem pellentesque, dignissim dolor.
\end{flushright}
```
#### **Resultado:**

Izquierda: Lorem ipsum dolor sit amet, consectetur adipiscing elit. Aliquam nec sapien nec est pretium rhoncus ac id orci. Proin eget mi faucibus, egestas lorem pellentesque, dignissim dolor. Centrado: Lorem ipsum dolor sit amet, consectetur adipiscing elit. Aliquam nec sapien nec est pretium rhoncus ac id orci. Proin eget mi faucibus, egestas lorem pellentesque, dignissim dolor. Derecha: Lorem ipsum dolor sit amet, consectetur adipiscing elit. Aliquam nec sapien nec est pretium rhoncus ac id orci. Proin eget mi faucibus, egestas lorem pellentesque, dignissim dolor.

#### <span id="page-31-0"></span>**4.4. Color en el texto**

Hay que añadir el paquete «xcolor» en el preámbulo (\usepackage{xcolor}) Nota: Consultar los nombres de los colores en este [–Enlace–](http://minisconlatex.blogspot.com/2012/05/como-cambiar-el-color-de-una-palabra.html) Los más habituales: yellow; magenta; cyan; green; red; blue; black; white; gray.

#### <span id="page-32-0"></span>**4.4.1. Cambiar el color mediante orden en línea:**

**Ejemplo de cambio de color del texto:**

#### **Código:**

```
Lorem ipsum \textcolor{red}{dolor sit amet}, consectetur adipiscing elit.
```
#### **Resultado:**

Lorem ipsum dolor sit amet, consectetur adipiscing elit.

#### <span id="page-32-1"></span>**4.4.2. Cambiar el color mediante un ambiente:**

**Ejemplo de cambio de color del texto:**

#### **Código:**

```
{\color{blue}Lorem ipsum dolor sit amet, consectetur adipiscing elit.}
```
**Resultado:**

Lorem ipsum dolor sit amet, consectetur adipiscing elit.

#### <span id="page-32-2"></span>**4.4.3. Cuadro de color:**

Hay que declarar la libreria «tcolorbox».

```
Ejemplo de cuadro de color:
```

```
Código:
```

```
– www.jramonet.com –
\begin{tcolorbox}[ colframe=blue,
colback=gray!13,
fonttitle=\bfseries,
title=Título del marco]
Texto dentro del marco...
```

```
\tcblower
Más texto dentro del marco...
\end{tcolorbox}
```
#### **Resultado:**

#### **Título del marco**

Texto dentro del marco...

Más texto dentro del marco...

Las opciones son: colback: color de fondo colframe: color de borde fonttitle: estilo de título title: título del cuadro sin comillas (o referencia a argumento).

# **Capítulo 5**

# **Notas, referencias (enlaces) internos y externos**

#### <span id="page-34-1"></span>**5.1. Notas**

#### <span id="page-34-2"></span>**5.1.1. Nota a pie de página:**

Código: \footnote{Texto que aparecerá a pie de página...} Ejemplo de nota <sup>[1](#page-34-6)</sup> en el pie de esta página."

#### <span id="page-34-3"></span>**5.1.2. Nota al nal del documento:**

- Incluir la libreria «*endnotes*» en el preámbulo (\usepackage{endnotes})
- También en el preámbulo, redefinir el título de las notas para que se muestre en castellano: \renewcommand{\notesname}{{\small Notas en el propio texto:}}
- Para añadir una nota en el texto: \endnote{Texto de la nota que ha de aparecer al final del documento}
- <span id="page-34-0"></span>**ulo 5**<br> **(enlaces) internos y externos**<br> **(assembla)**<br> **(assembla)**<br> **(assembla)**<br> **(assembla)**<br> **(assembla)**<br> **(assembla)**<br> **(assembla)**<br> **(assembla)**<br> **(assembla)**<br> **(assembla)**<br> **(assembla)**<br> **(assembla)**<br> **(assembla)** Para generar todas las notas, añadir \theendnotes antes de la cláusula de fin del documento (\end{document})

#### <span id="page-34-4"></span>**5.2. Referencias internas en el texto:**

Una de la ventajas importantes de la utilización LATEX son las potentes y versátiles opciones de refencia (enlaces) interna de partes del texto: apartados, páginas, figuras, tablas, etc.

#### <span id="page-34-5"></span>**5.2.1. Tabla de contenidos (Índice del documento):**

El «*Índice*» o «*Tabla de Contenidos*» de un documento se genera automáticamente a partir de la estructura de secciones del fichero fuente L'IFX.

<span id="page-34-6"></span><sup>1</sup>Esta es la NOTA a pie de página.

Las secciones disponibles son: Parte; Capítulo; Sección; Subsección; Subsubsección; Párrafo y Subpárrafo que están o no disponibles según la clase de documento. La tabla de contenidos se inserta en el punto deseado del documento, al principio o al final, mediante el codigo «\tableof contents».

ATENCION: Habitualmente requiere realizar la compilación una segunda vez.

#### <span id="page-35-0"></span>**5.2.2. Referencias internas en el propio texto:**

#### **Crear la referencia:**

Añadir el código «\label{etiqueta}» en la caja a referenciar (apartado, imagen, página, etc). Nota: Se acostumbra a incluir en la etiqueta un prefijo que identifique el objeto al cual se hace referencia. Los más utilizados son:

![](_page_35_Picture_191.jpeg)

#### **Referenciar un apartado (capítulo; sección; subsección; etc):**

Añadir el código: «\ref{pre:etiqueta}»

– Ejemplo: Tras el título de un apartado anterior se ha incluido el código: label{sec:saltos}. Si ahora quisiéramos referenciar ese apartado utilizaremos el código:

Sobre los saltos consultar el apartado: \ref{sec:saltos}.

– Resultado: Sobre los saltos consultar el apartado: 3.5.

#### **Referenciar una página:**

Añadir el código: \pageref{etiqueta}

– Ejemplo: en una de las primeras páginas de este documento se ha insertado el código:

\label{ejemplo\_preámbulo}. Si ahora quisiéramos referenciar esa página utilizaremos el código: ver la página: \pageref{ejemplo\_preámbulo}.

Resultado: ver la página: II.

#### <span id="page-36-0"></span>**5.3. Enlaces externos -URL-**

En la cabecera

hay que declarar la libreria *hyperref* y (opcionalmente) configurar los colores de los enlaces, por ejemplo: \usepackage[pdftex=true, colorlinks=true, urlcolor=blue, linkcolor=blue, plainpage

Para insertar un enlace en el cuerpo texto añadir el código: \href{enlace URL}{texto de enlace}. El enlace puede ser: «http://url»; «https://url»; «mailto:direccion@xxxx.com».

**Ejemplo de enlace URL**

#### **Código:**

Querido lector, si quieres saber

```
más de mí \href{https://www.jramonet.com}{ visita mi web.}
```
**Resultado:**

Querido lector, si quieres saber más de mí visita mi web.

#### <span id="page-36-1"></span>**5.4. Bibliografía**

Existen diversos métodos para utilizar referencias bibliográficas en el texto y que estas enlacen con la bibliografía nal de nuestro texto (artículo o libro). Aquí exponemos la más sencilla: la Bibliografía manual.

Lo más adecuado en este caso es crear un fichero tipo "tex"que contenga la bibliografía <sup>2</sup> con el formato:

```
% Fichero "bibliografia.tex"...
\begin{thebibliography}{9} % 9 es el valor que indica el número máximo de referencias
% Tradicionalmente: 9 para menos de 10; 99 para menos de 100; etc
```

```
edeclarar la libreria byperref y (opcionalmente) configurar los colores de los enlaces, por ejemplo:<br>package [pdftbx=true, colorlinks=true, urlcolor=blue, linkcolor=blue,<br>sucrar un cnakc en clucrpo exto añadir el código:
% Primera referencia:
\bibitem{ISO-9000} % "ISO-9000" es el código de esta referencia...
ISO. \emph{Norma UNE-EN-ISO 9000:2015
Sistemas de Gestión de la Calidad — Fundamentos y vocabulario}.
% Segunda referencia:
```

```
\bibitem{ISO-9001} % "ISO-9001" es el código de esta referencia...
ISO. \emph{Norma UNE-EN-ISO 9001:2015
Sistemas de Gestión de la Calidad — Requisitos.}.
```
<span id="page-36-2"></span><sup>&</sup>lt;sup>2</sup>INTERESANTE: Este fichero puede ser único para todos nuestros trabajos en ET<sub>E</sub>X ya que en cada texto, en la sección de bibliografía solo aparecerán las referencias que hayamos enlazado a lo largo del texto.

\end{thebibliography}

Para citar esta referencia en nuestro texto usaremos la sentencia *cite*

La famosa ISO 9001 \cite{ISO-9001} se complementa con la ISO 9000 \cite{ISO-9000}.

**Anti-Jampack.com** En la parte final del nuestro texto recordemos incluir (insertar) el fichero de la bibliografía mediante una sentencia *input*:

\input{bibliografia.tex}

# **Capítulo 6**

### **Ambiente matemático**

<span id="page-38-0"></span>**ulo 6**<br> **ente matemático**<br>
3.7 ya hemos tratado los ambientes o entornos genéricos. En este capítulo, aunque no es de mi<br>
6.8, añado algunas cosillas del ambiente matemático. Si necesitas ampliar este tema, mejor utiliza En la sección [3.7](#page-20-1) ya hemos tratado los ambientes o entornos genéricos. En este capítulo, aunque no es de mi especial interés, añado algunas cosillas del ambiente matemático. Si necesitas ampliar este tema, mejor utiliza otro manual (hay muchos).

#### <span id="page-38-1"></span>**6.1. Ambiente matemático en línea:**

Se activa mediante un simple caracter dolar (\$) y está activo hasta el siguiente caracter dolar.

```
Ambiente mátemático en línea:
```

```
Código:
La constante de Coulomb es = \frac{10^9 \mbox{N} {\mbox{m}}^2/ {\mbox{C}}^2 "
```
**Resultado:**

La constante de Coulomb es =  $9 \times 10^9 \rm N m^2/C^2$  "

Subíndices, superíndices y flechas:  $x^2$ {2}\$ da como salida:  $x^2$ 

 $x_{1}$   $\{1\}$   $\phi$  da como salida:  $x_{1}$ A  $\Lambda \rightarrow B$ A \$\longleftarrow\$ B da como salida: A ←− B A  $\lambda \in A$  and  $A \rightarrow B$ PMP\$^{\tiny \textregistered}\$ produce: PMP

**Otros símbolos matemáticos:** Raíz cuadrada: \$\sqrt{2 g h}\$ da como salida: <sup>√</sup> 2gh Raíz enesima:  $\sqrt{3}$ {2 g h} $\frac{1}{3}$  da como salida:  $\sqrt[3]{2gh}$ Logaritmo decimal: \$\log\$ da como salida: log Logaritmo neperiano: \$\ln\$ da como salida: ln Epsilo:  $\epsilon \$  da como salida:  $\epsilon$ Parcial: \$\partial\$ da como salida: ∂

Media:  $\overline{\{x\}}$  da como salida:  $\overline{x}$ 

#### <span id="page-39-0"></span>**6.2. Ambiente matemático para varias líneas:**

Nota: dentro del *ambiente matemático* (y en el *equation*) el texto puro se comporta*raro*. Por ello es necesario poner el texto dentro de un ambiente *text\**, como puede observarse en los siguientes ejemplos.

**Ambiente matemático para varias líneas:**

**mbiente matemático para varias líneas:**<br>
del *ambiente matemático* (y en el *equation*) el texto puro se comporta raro. Por ello es necesario<br>
dentro de un ambiente text<sup>+</sup>, como puede observarse en los siguientes ejempl **Código:** \begin{math} \textrm{Según el Teorema de Pitágoras: } X^{2} + Y^{2} = H^{2} \\ \textrm{y despejando obtenemos: } H = \sqrt{X^{2} + Y^{2}} \end{math} **Resultado:**

Según el Teorema de Pitágoras:  $X^2 + Y^2 = H^2$ y despejando obtenemos:  $H=\sqrt{X^2+Y^2}$ 

#### <span id="page-39-1"></span>**6.3. Ambiente "equation":**

Se añade la referencia de la ecuación y se muestra centrada.

```
Ambiente 'equation':
```

```
Código:
```

```
\begin{equation}
```

```
\textrm{Teorema de Pitágoras: } X^{2} + Y^{2} = H^{2}
```
\end{equation}

```
Resultado:
```
Teorema de Pitágoras: 
$$
X^2 + Y^2 = H^2
$$
 (6.1)

# **Parte III**

<span id="page-40-0"></span>Parte III<br>tre: Algunos paquetes utilizados en este<br>prontuario... **Postre: Algunos paquetes utilizados en este prontuario...**

#### <span id="page-41-0"></span>**6.4. Paquetes generales**

% Codificación del fichero fuente (utf8 extendido) \usepackage[utf8x]{inputenc}

% Uso de codificación de 8-bits para tener 256 glyphs \usepackage[T1]{fontenc}

% Paquete del idioma: \usepackage[spanish,es-tabla]{babel}

% Insertar imagenes y gráficos \usepackage{graphicx}

```
% Color para textos
\usepackage{xcolor}
```
#### <span id="page-41-1"></span>**6.5.** Paquetes específicos

(equification de 8-bits para tener 256 glyphs<br>
(equification de 8-bits para tener 256 glyphs<br>
(equification)<br>
(equification)<br>
(equippediation)<br>
(equippediation)<br>
(equippediation)<br>
(equippediation)<br>
(equippediation)<br>
(equip % Calcula la última página (requiere segunda compilación). \usepackage{lastpage} % Calcular la última pagina

```
% Letra + güay al inicio de párrafo
\usepackage{lettrine}
```
% Mejora las listas enumeradas con bulets. \usepackage{paralist}

% Mejora del espaciado entre caracteres \usepackage{microtype}

% Permite configurar el espacio entre párrafos \usepackage{parskip} % configra espacio entre párrafos

```
% Permite configurar el espacio entre item de una lista
\usepackage{paralist} % configra espacio en listas
```

```
% Mostrar Licencias CC
\usepackage{cclicenses}
```
% Ambiente "verbatim" con marco ({boxedverbatim})

```
\usepackage{moreverb}
```
% Mejora el estilo de las tablas \usepackage{booktabs}

% Símbolos para bulets alternativos \usepackage{amssymb}

% Cajas de texto con colores y otas posibilidades \usepackage{tcolorbox}

% Añadir marco a las ficguras \usepackage[export]{adjustbox}

```
% Generación de párrafos Lorem Ipsum...
\usepackage{lipsum}
```
It estito de las kablas<br>
(po(booktabs)<br>
(po(booktabs)<br>
(po(booktabs)<br>
(po(toclorbox)<br>
(po(toclorbox)<br>
(after a figure a<br>
large (after a figure a<br>
(po(after a figure a<br>
(po)<br>
(point and de text)<br>
(diverasas opciones)<br>
(poin % Doble subrallado y tachado de texto (diverasas opciones) \usepackage{ulem}

#### <span id="page-42-0"></span>**6.5.1.** Fuente tipográfica alternativa

Consultar apartado 4.1.

#### <span id="page-42-1"></span>**6.6.** Paquetes con configuración

#### <span id="page-42-2"></span>**6.6.1. «geometry» Declaración de tamaño de los margenes de la hoja**

\usepackage[right=2.0cm,left=2.0cm,top=3.0cm,bottom=3.0cm,headsep=0.69cm,footskip=0.69cm

#### <span id="page-42-3"></span>**6.6.2.** «hyperref» Hipertexto y enlaces en el fichero PDF y colores de los enlaces

\usepackage[linkcolor=blue,plainpages=true,hyperfootnotes=true]{hyperref}

#### <span id="page-42-4"></span>**6.6.3. «fancyhdr» Cabecera y pie de página alternativos**

\usepackage{fancyhdr} % Paquete para cabeceras y pies de pagina... \pagestyle{fancy} \fancyhf{} % Limpiar las declaraciones...

%%% CABECERA %%% % Izquierda:

\fancyhead[L]{\bfseries Mi \textit{prontuario} de \$\bullet\$ \LaTeX{} \$\bullet\$ } % Derecha (Página: nun\_pag / total\_paginas) - Requiere doble compilación. \fancyhead[R]{\footnotesize Página: \thepage{} / \pageref{LastPage}} % Línea bajo la cabecera \renewcommand{\headrulewidth}{0.5pt}

(M) \look<br>high lacabecera<br>high lacabecera<br>and \\bedstrulowidth}{0.5pt}<br>2.<br>(El] \\footnotesize \cc \bynd CC 4.0 By-Nd Jaine Ramonet Fdez. BCN 2015<br>4.<br>[R] \\footnotesize \cc \bynd CC 4.0 By-Nd Jaine Ramonet Fdez. BCN 2015<br>5. %%% PIE %%% % Izquierda: \fancyfoot[L]{\footnotesize \cc \bynd CC 4.0 By-Nd Jaime Ramonet Fdez. BCN 2015-2021} % Derecha: \fancyfoot[R]{\footnotesize \href{https://www.jramonet.com}{\$\bullet\$ www.jramonet.com \$

#### <span id="page-43-0"></span>**6.6.4. «draftwatermark» Marca de agua**

\usepackage{draftwatermark} \SetWatermarkText{-- www.jramonet.com --} \SetWatermarkScale{0.40} \SetWatermarkLightness{0.95} % Valor 0 = negro; 1 = blanco (Por defecto = 0.80) <span id="page-44-0"></span>Cosas pendientes de añadir...

```
% Referenciado: \ref{label_name} y \hyperref[label_name]{''Texto mostrado como enlace''}
```

```
% Enlaces URL: \url{<my_url>} y \href{<my_url>}{<texto de enlace>}
```

```
% email: \href{mailto:my_address@wikibooks.org}{my\_address@wikibooks.org}
```

```
% Fichero externo: \href{run:/path/to/my/file.ext}{text displayed}
```

```
% Crear un ancla: \hypertarget{label}{target caption} ; Usar el ancla: \hyperlink{label}
```
IMAGENES !!!

**<sup>©</sup> a** ⊙ CC 4.0 By-Nd Jaime Ramonet Fdez. BCN 2015-2021 • [www.jramonet.com](https://www.jramonet.com) •